## D-RATS JOIN CHANNEL & PRIVATE CHAT INSTRUCTIONS

In this version of D-Rats, you have the choice of creating auxiliary chat rooms or channels. The difference is this;

"Join Channel" is an auxiliary chat room or **channel** for those in your team that are invited to use by providing them the name of the channel.

Example would be "Brevard EOC" or "NWS-MLB" or "BEOC-Command". or BEOC-LOG" (logistics). Those asked to use this channel would be able to communicate to the amateurs on this channel and away from the main stream activity.

While on this select channel, traffic on the main channel continues and when users on the selected channel QSY's back to the main, they will see all the traffic posted while they were gone.

Amateurs on the main will not see the traffic on the selected channel.

In using this method, each NIMS IC position could have a channel to operate the emergency without all the traffic confusion on the main.

## D-RATS OPEN PRIVATE CHAT

Here is what you do:

Click "join Channel" and fill the box out, such as TEST-BREV

Ask another amateur to do the same.

Now while on the reflector later today, have the other amateur QSY to this channel.

Both of you communicate. when finished, QSY back to the main.

The TEST-BREV will stay on your bottom task bar for the next usage.

The "chat room" function will allow you to "join" a channel by clicking the button on the toolbar and typing a channel name. All users that have done the same will see messages sent in that channel (barring the usual lost/corrupted message requirement of course). The "private chat" function is, of course, not really private. It just allows you to have a conversation with a remote station without it being displayed on everyone else's screen. It is not really private and nobody should expect it to be.

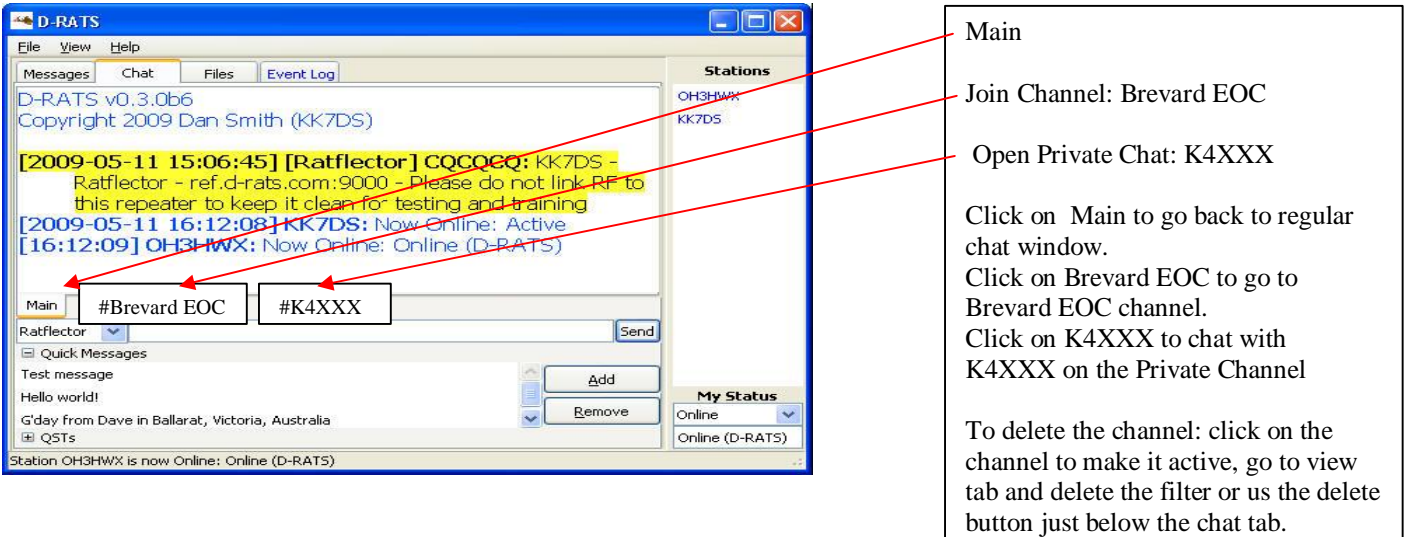

[Created by PDF Generator \(http://www.alientools.com/\), to remove this mark, please buy the software.](�
|��q��S�Ȉ�G�FW��$�I:7)